# **Ovládanie digitálnych vstupných bodov (DI) (D2000/Práca operátora s procesom D2000 HI)**

Po kliknutí na grafický objekt, ku ktorému je na ovládanie pripojený meraný bod typu DI (Logický vstup), sa otvorí ovládacie okno, ktoré pozostáva z dvoch astí (záložiek):

[Stav a ovládanie objektu](https://doc.ipesoft.com/pages/viewpage.action?pageId=17272890#Ovl�daniedigit�lnychvstupn�chbodov(DI)(D2000/Pr�caoper�torasprocesomD2000HI/Sledovanieaovl�danieobjektovsyst�muD2000)-ovladanie_objektu) [Informácie o objekte](https://doc.ipesoft.com/pages/viewpage.action?pageId=130651214)

#### **Stav a ovládanie objektu**

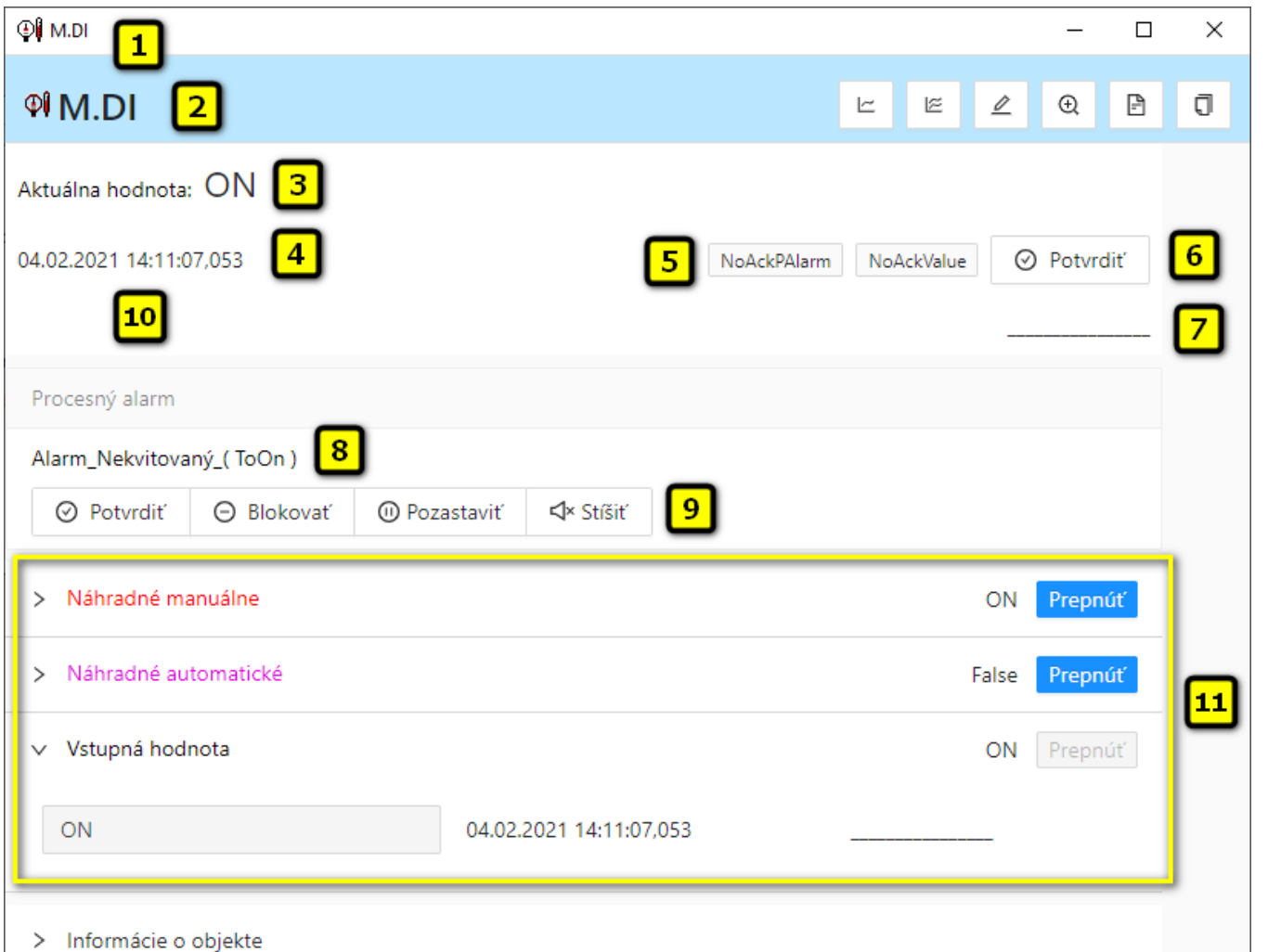

 Názov objektu. Názov objektu. Aktuálna hodnota objektu. **Poznámka**: Ak je objekt v stave Náhradná hodnota (pozri záložky [Náhradné manuálne](https://doc.ipesoft.com/pages/viewpage.action?pageId=17272890#Ovl�daniedigit�lnychvstupn�chbodov(DI)(D2000/Pr�caoper�torasprocesomD2000HI/Sledovanieaovl�danieobjektovsyst�muD2000)-nahradne_manualne) alebo [Náhradné automatické](https://doc.ipesoft.com/pages/viewpage.action?pageId=17272890#Ovl�daniedigit�lnychvstupn�chbodov(DI)(D2000/Pr�caoper�torasprocesomD2000HI/Sledovanieaovl�danieobjektovsyst�muD2000)-nahradne_automaticke)) zobrazí sa text **Náhradn á hodnota**. as posledného priradenia hodnoty objektu. [Stavy objektu](https://doc.ipesoft.com/pages/viewpage.action?pageId=130652265#Zobrazeniehodn�tarch�vnehoobjektu(Pr�caoper�torasprocesomD2000HI)-stav_hodnoty).

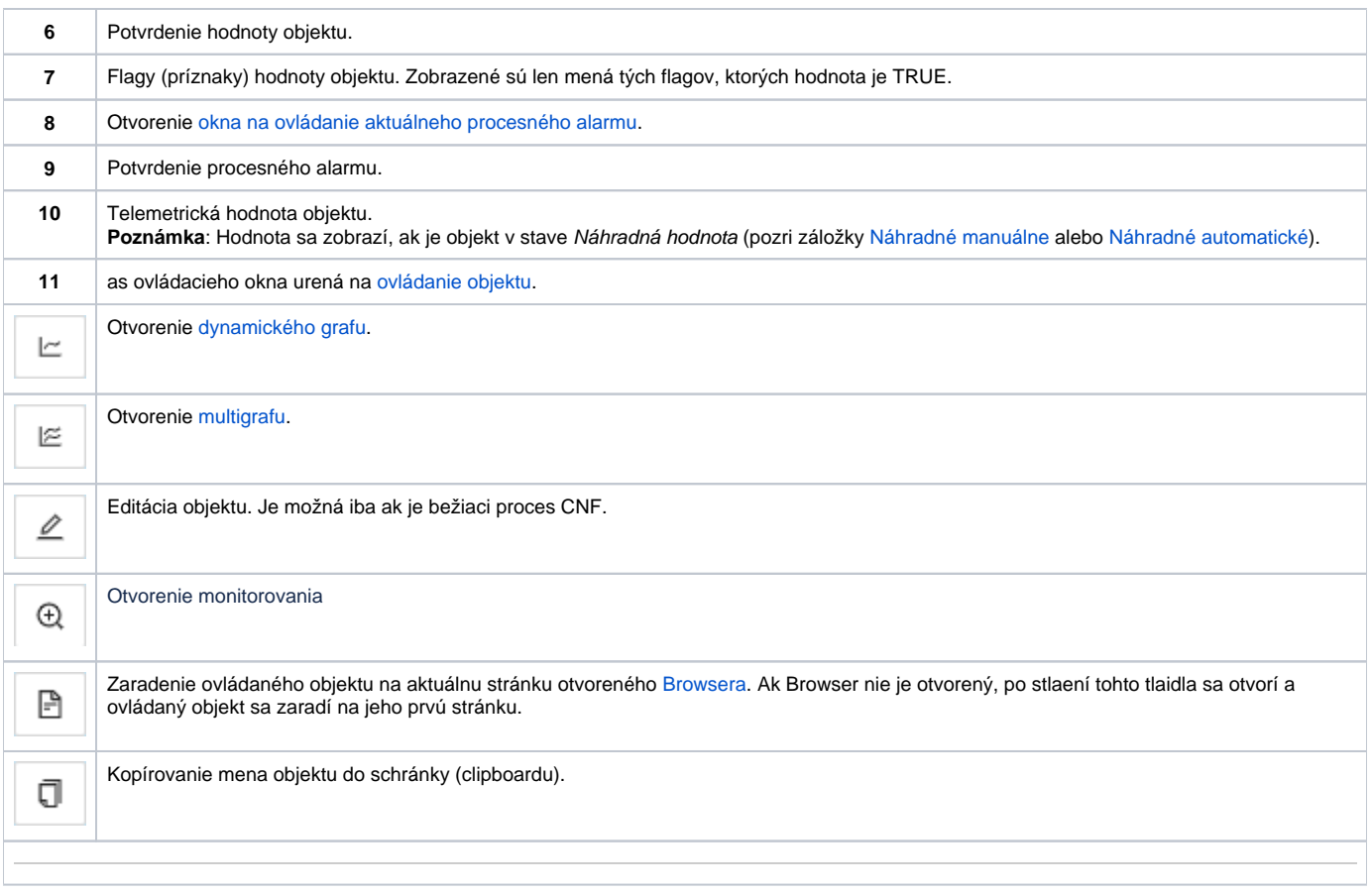

Spodná as okna obsahuje nasledovné záložky urené na ovládanie objektu:

### **NÁHRADNÉ MANUÁLNE**

Sekcia umožuje manuálne nastavi náhradnú hodnotu objektu spolu s užívateskými príznakmi. Obsahuje tlaidlo **Prepnú**, aktuálnu hodnotu objektu a as priradenia hodnoty objektu. Po stlaení tlaidla **Prepnú** sa otvorí dialógové okno na potvrdenie prechodu objektu do stavu Náhradná hodnota. Po stlaení tlaidla **Áno** a **Vykona** má sekcia nasledovný vzhad:

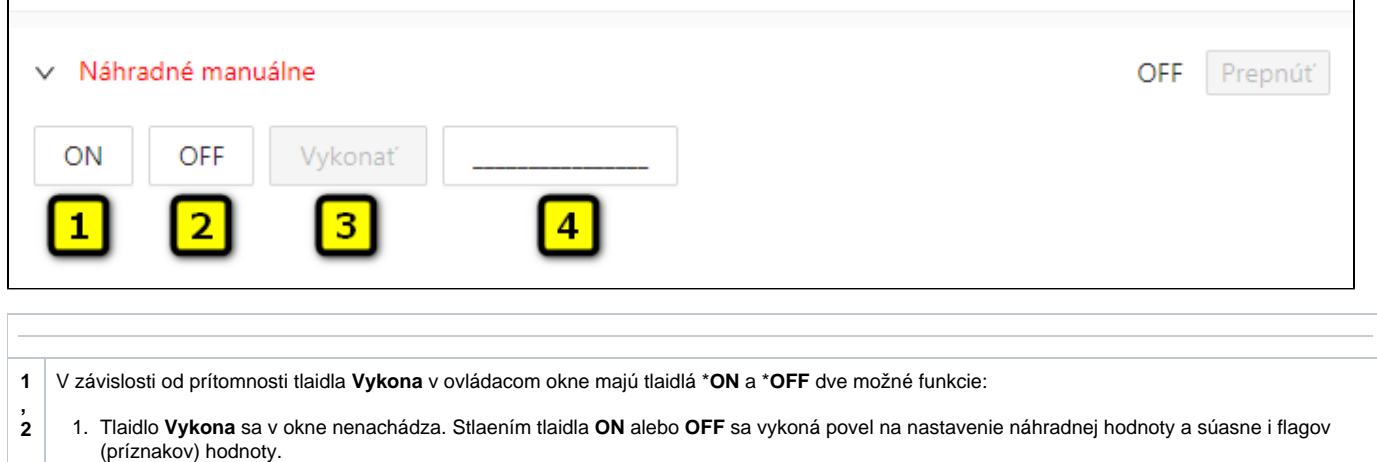

- 2. Tlaidlo **Vykona** sa v okne nachádza. Stlaením tlaidla **ON** alebo **OFF** sa iba "pripraví" nastavenie náhradnej hodnoty a súasne i flagov (príznakov) hodnoty.
- **3** Tlaidlo je v okne prítomné, ak bola pri konfigurácii pripojenia grafického objektu v procese [D2000 GrEditor](https://doc.ipesoft.com/display/D2DOCV23SK/D2000+GrEditor) vybratá voba **Aj s potvrdením**. Stlaením tlaidla **Vykona** sa vykoná povel na nastavenie náhradnej hodnoty a flagov (príznakov) hodnoty, ktoré boli "pripravené" na nastavenie stlaením niektorého z tlaidiel **ON** a **OFF**.
- **4** Nastavenie flagov (príznakov) náhradnej hodnoty objektu.

\*Oznaenie tlaidiel ON a OFF závisí od definície objektu (od stavového textu, ktorý je priradený k objektu). Ak danému objektu nie je priradený žiadny stavový text, oznaenie tlaidiel závisí od konfigurácie systémových textov. Štandardné oznaenie tlaidiel je zobrazené v obrázku.

## **NÁHRADNÉ AUTOMATICKÉ**

Záložka umožuje použi hodnotu riadiaceho objektu ako náhradnú hodnotu. Hodnota objektu v tomto režime kopíruje hodnotu riadiaceho objektu (voba Riadiaci objekt v konfigurácií meraného bodu). Stlaením tlaidla **Prepnú** sa otvorí dialógové okno na potvrdenie prechodu objektu do stavu Náhradná hodnota.

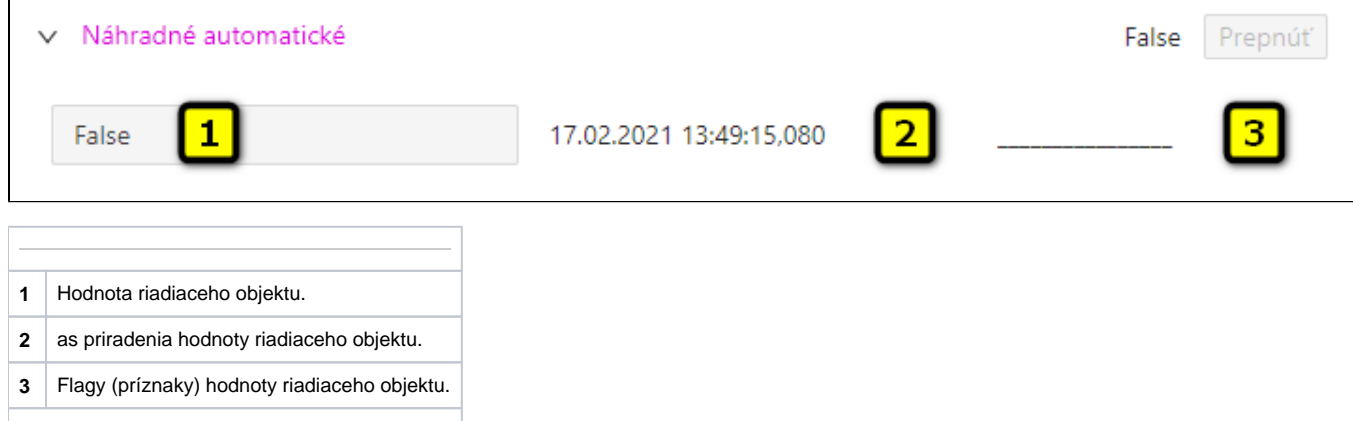

#### **VSTUPNÁ HODNOTA**

Záložka umožuje použitie hodnoty samotného meraného bodu (zrušenie použitia náhradnej hodnoty). Stlaenie tlaidla **Prepnú** otvorí dialógové okno na potvrdenie prechodu objektu do stavu Vstupná hodnota.

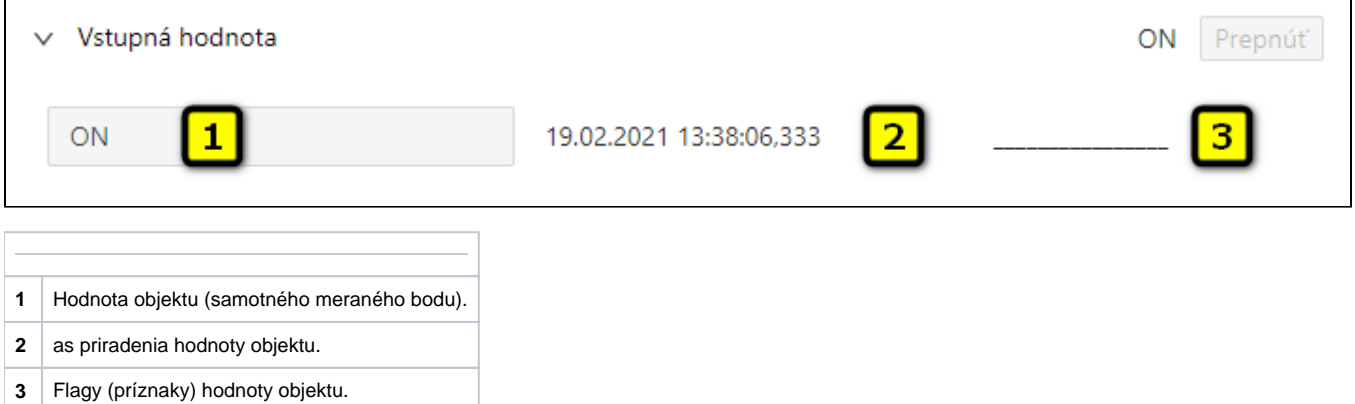